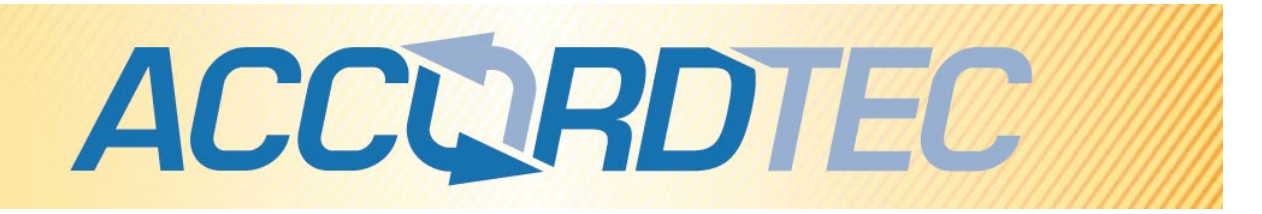

## **Пульт консьержа многоквартирной**

## **видеодомофонной системы**

# **AT-VD650**

## **Паспорт**

## **Инструкция по установке и эксплуатации**

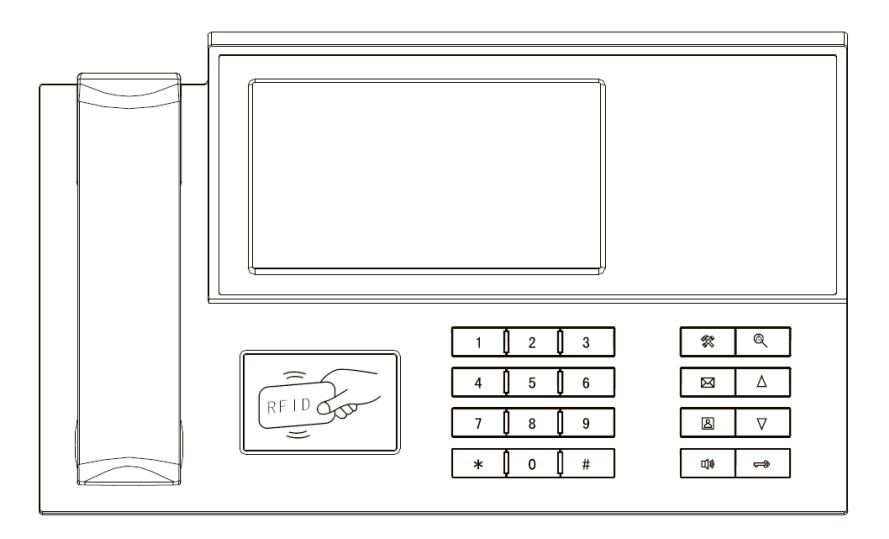

EAC

\* Спасибо за приобретение нашей продукции.

\* Пожалуйста, внимательно прочитайте инструкцию по эксплуатации (особенно, часть, касающуюся техники безопасности) перед использованием изделия, точно соблюдайте правила эксплуатации изделия.

\* Производитель не несет ответственности за любой вред, нанесенный вследствие неправильного использования изделия.

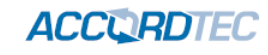

### Оглавление

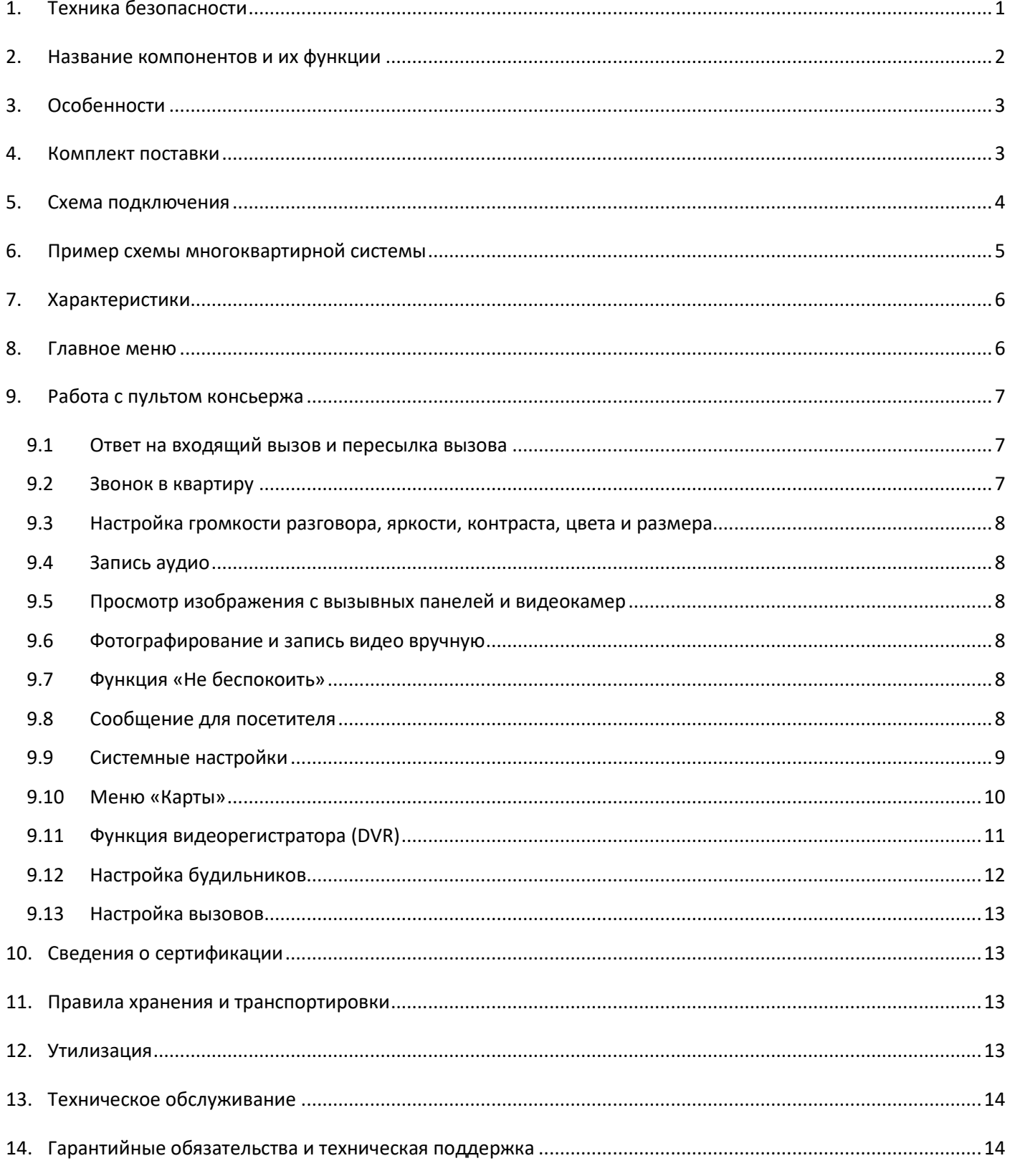

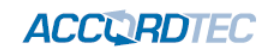

## <span id="page-2-0"></span>**1. Техника безопасности**

## **Во избежание непредвиденных ситуаций, пожалуйста, соблюдайте требования и рекомендации данной инструкции.**

- 1. Старайтесь не использовать разветвители (тройники, удлинители и пр.) сетевого электропитания, это может вызвать перегрев проводов и/или контактов и вызывать возгорание.
- 2. Включайте электропитания изделия только после выполнения всех соединений с другими устройствами. В противном случае возникает риск повреждения изделия.
- 3. Не повреждайте шнур питания, не прилагайте к нему излишние усилия, не допускайте перегибов шнура питания, это может вызвать возгорание шнура.
- 4. Чистите поверхность изделия от загрязнений только мягкой сухой тканью. Использование воды, растворителей или других моющих средств может привести к повреждению изделия.
- 5. Запрещается использовать изделие в помещениях с повышенной влажностью.
- 6. При извлечении шнура питания из розетки не прилагайте излишних усилий, чтобы не повредить шнур питания. Его повреждение может вызвать возгорание и пожар.
- 7. Не касайтесь шнура питания, вилки и розетки влажными руками, во избежание поражения электрическим током.
- 8. Запрещается самостоятельно разбирать, ремонтировать и модифицировать изделие. Внутри корпуса изделия нет частей, подлежащих обслуживанию пользователем. Ремонт изделия должен производиться только квалифицированными сервисными специалистами.
- 9. При подключении к сети электропитания убедитесь, что вилка шнура питания и розетка совместимы и имеют одинаковые размеры штырей и отверстий. В противном случае возможно возникновения искрения и возгорания.
- 10. Не кладите на изделие посторонние предметы и не закрывайте вентиляционные отверстия на корпусе изделия.
- 11. Не допускайте попадания посторонних предметов и жидкостей внутрь изделия. Это может привести к повреждению изделия.
- 12. Не прилагайте к корпусу изделия излишних усилий, чтобы не повредить корпус.
- 13. Старайтесь избегать попадания на изделие прямых солнечных лучей.
- 14. Не устанавливайте изделие вблизи нагревательных приборов.
- 15. Изделие предназначено для установки в помещениях. Надежно закрепляйте изделие к основанию.
- 16. Если изделие не используется длительное время, отключите его от электропитания.
- 17. Если во время работы изделие издает посторонние звуки, работает неправильно или другим образом проявляет признаки неисправности, немедленно отключите его от электропитания и обратитесь в сервис для диагностики изделия.

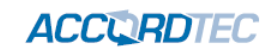

## <span id="page-3-0"></span>**2. Название компонентов и их функции**

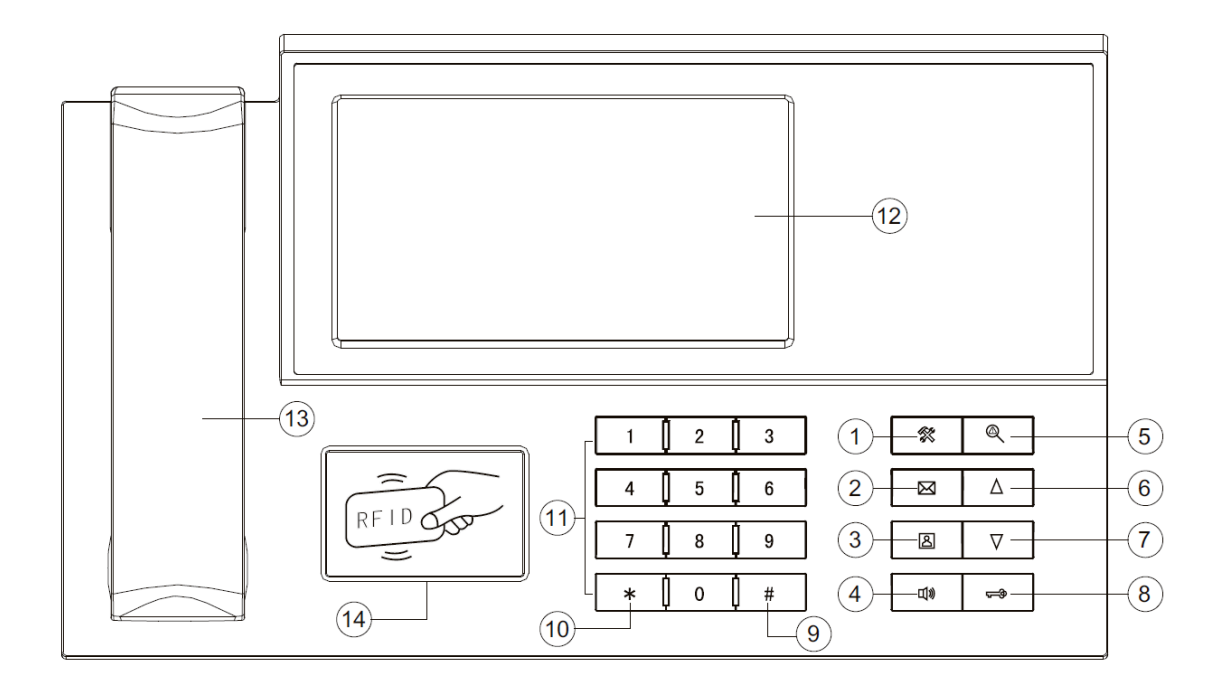

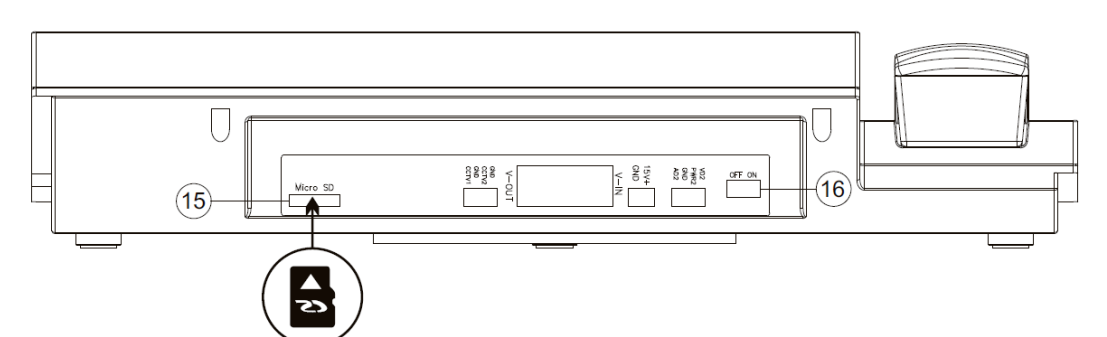

- 1. Кнопка «Меню»: вход в системное меню, подтверждение ввода значения
- 2. Кнопка «Сообщение»: быстрый переход к файлу сообщения
- 3. Кнопка «Просмотр»: режим просмотра видео от панели
- 4. Кнопка «Ответ»: ответ на вызов, режим без трубки
- 5. Кнопка «Возврат»: возврат, окончание разговора
- 6. Кнопка «Вверх»: навигация по меню, изменение значений параметров
- 7. Кнопка «Вниз: навигация по меню, изменение значений параметров
- 8. Кнопка открывания электрозамка: открывание электрозамка
- 9. Кнопка «Подтвердить»: подтверждение вызова
- 10. Кнопка «Удалить»: удаление цифр в набираемом номере
- 11. Цифровые кнопки
- 12. Дисплей
- 13. Трубка
- 14. Считыватель
- 15. Слот для микро SD карты
- 16. Выключатель питания

#### **Примечание**:

- 1. Для открывания ворот требуется модуль управления воротами
- 2. Микро SD карта должна быть не ниже 10 класса, форматирование FAT32

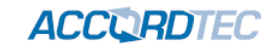

## <span id="page-4-0"></span>**3. Особенности**

- Пульт консьержа для многоквартирной видеодомофонной системы
- 7 дюймовый ЖКИ экран
- 13 полифонических мелодий для сигналов вызова
- Работа с трубкой или без трубки, функция открывания электрозамка
- Функция «Не беспокоить»
- Поддержка микро SD карты (10 класс, FAT32)
- Поддержка сообщения для посетителя
- Запись аудио и видео
- Простой DVR на 1 канал, запись по детектору движения
- Запись фото во внутреннюю память или на SD карту
- Настройка громкости, яркости, цвета и контраста
- Поддержка просмотра видео от панелей и камер
- Управление замком через панель и возможность открывания ворот (требуется модуль управления).

### <span id="page-4-1"></span>**4. Комплект поставки**

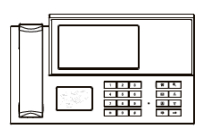

Пульт консьержа Инструкция

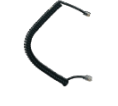

Трубка Шнур трубки

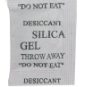

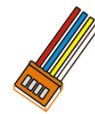

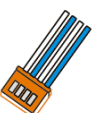

Осушитель

Шлейф с разъемом, 4 Шлейф с разъемом, 4 контакта (красный, синий, желтый, белый) контакта (белый, синий, белый, синий)

Брелок проксимити

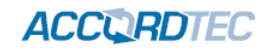

## <span id="page-5-0"></span>**5. Схема подключения**

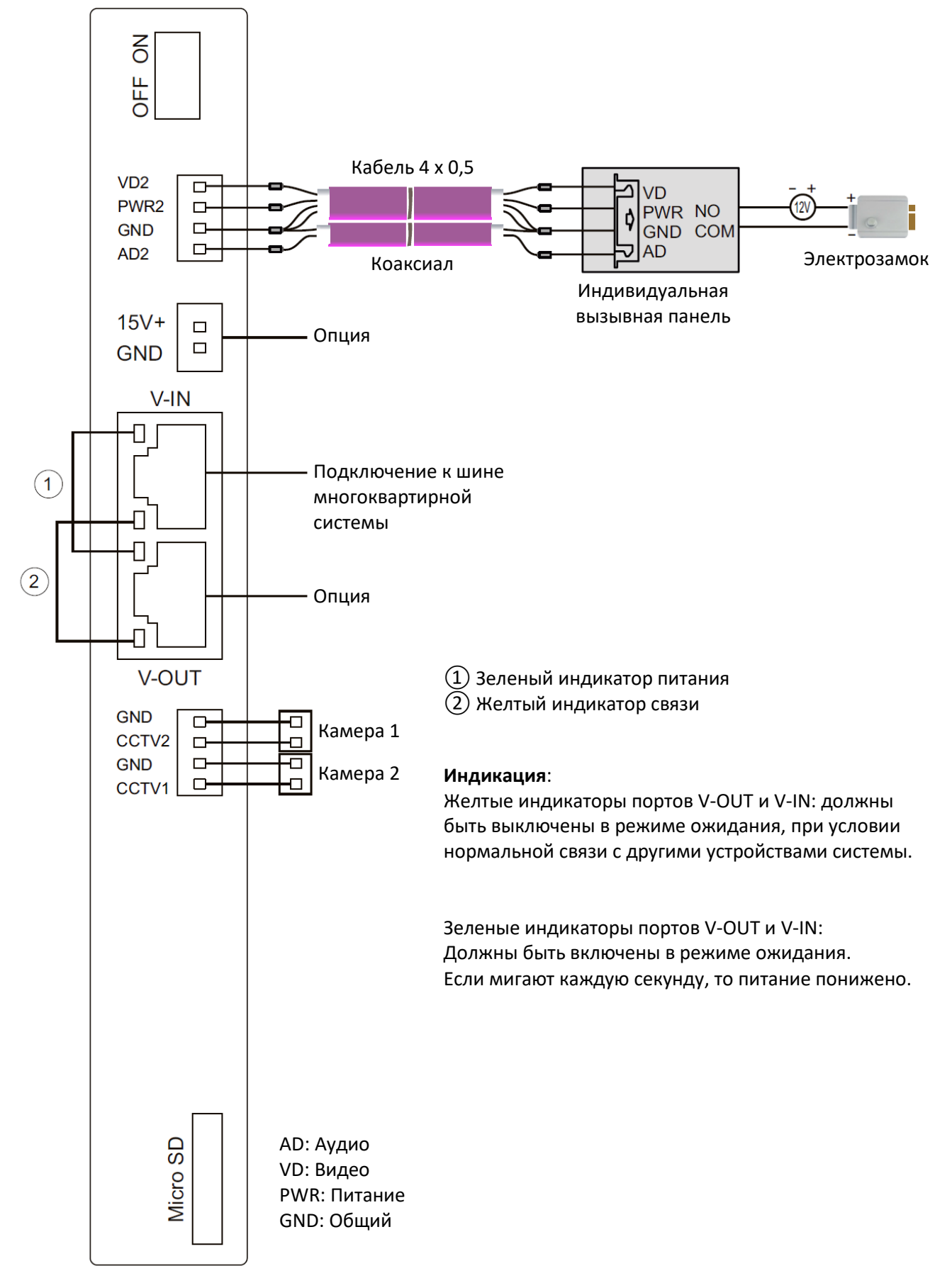

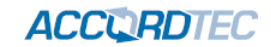

## <span id="page-6-0"></span>**6. Пример схемы многоквартирной системы**

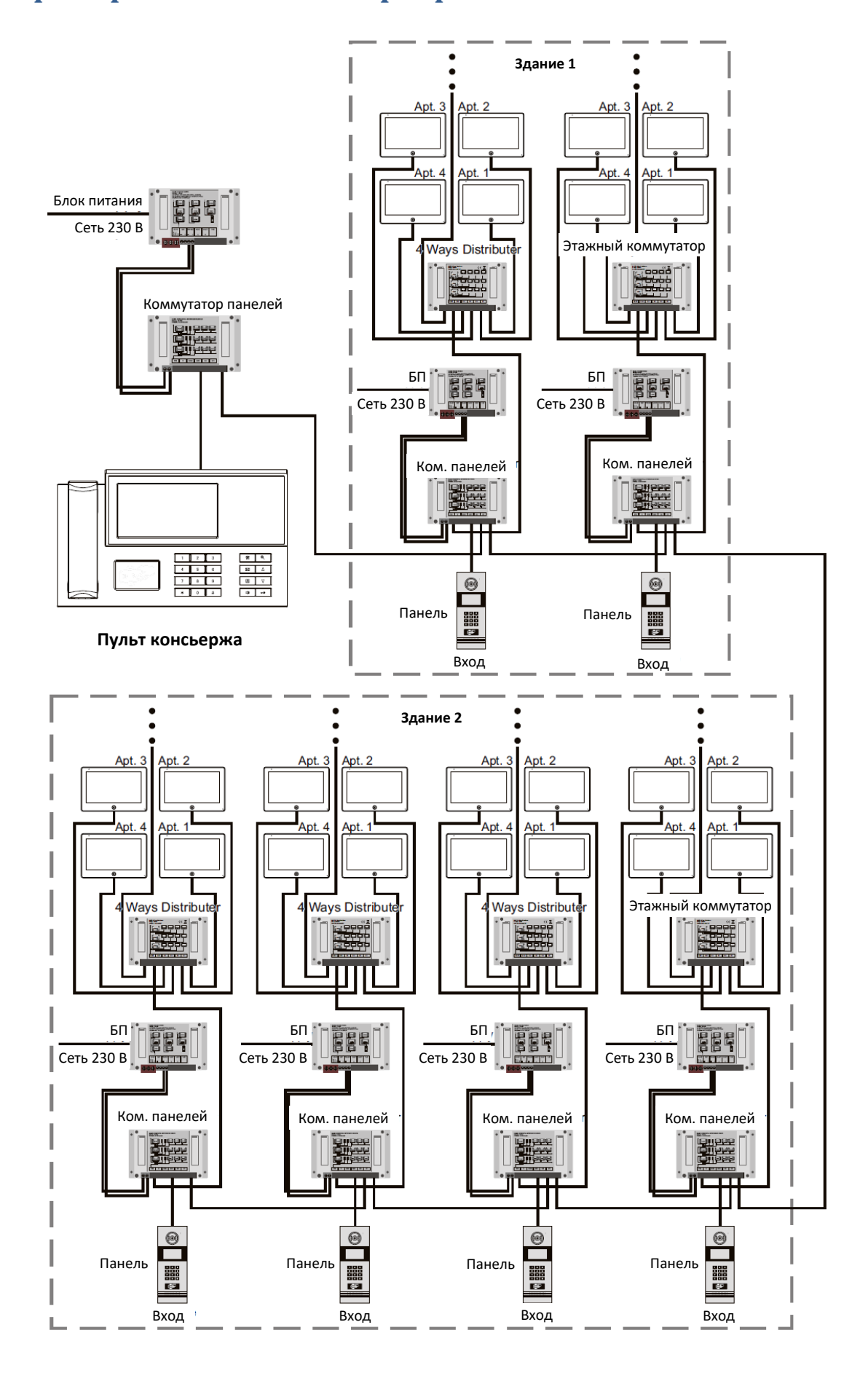

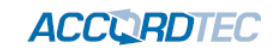

## <span id="page-7-0"></span>**7. Характеристики**

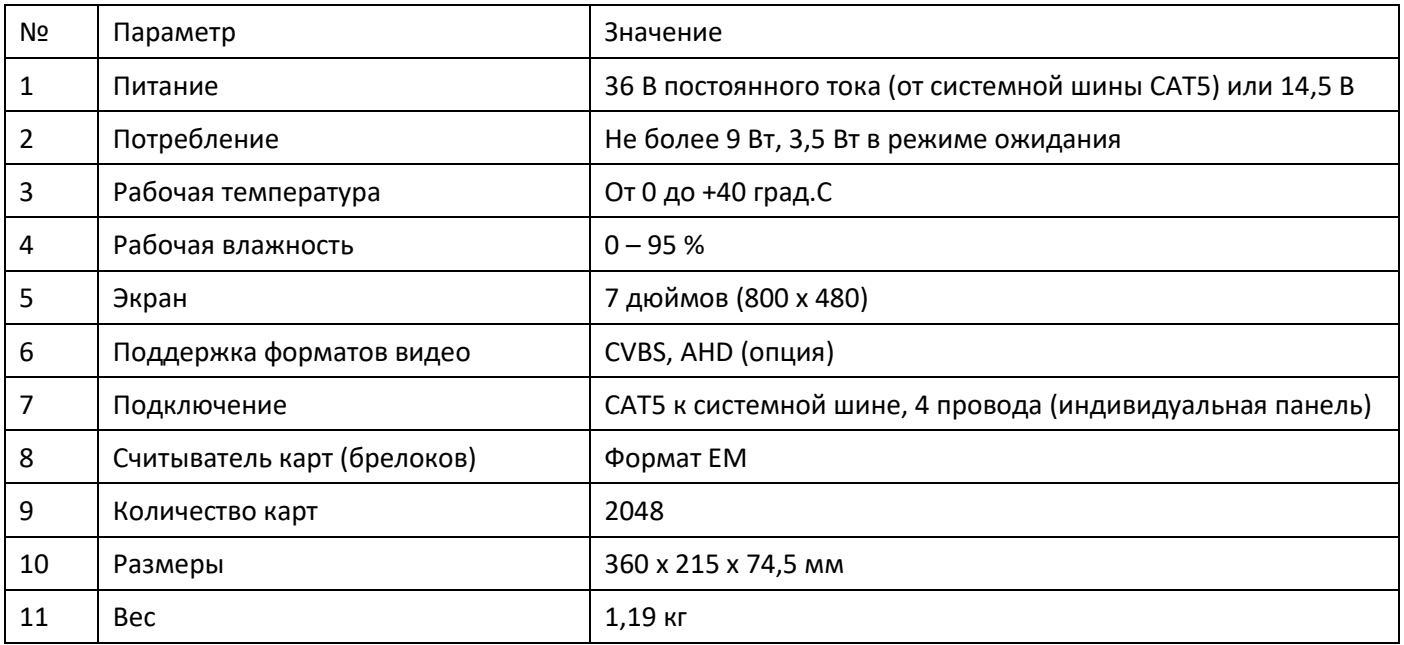

## <span id="page-7-1"></span>**8. Главное меню**

В режиме ожидания нажмите кнопку для входа в главное меню.

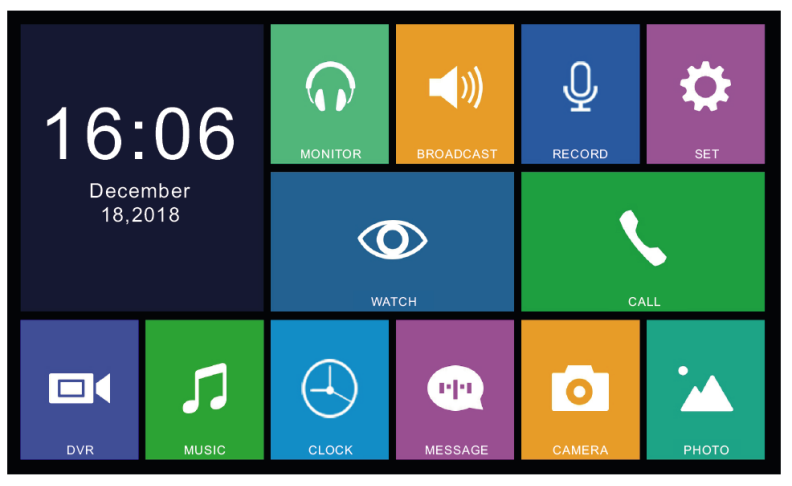

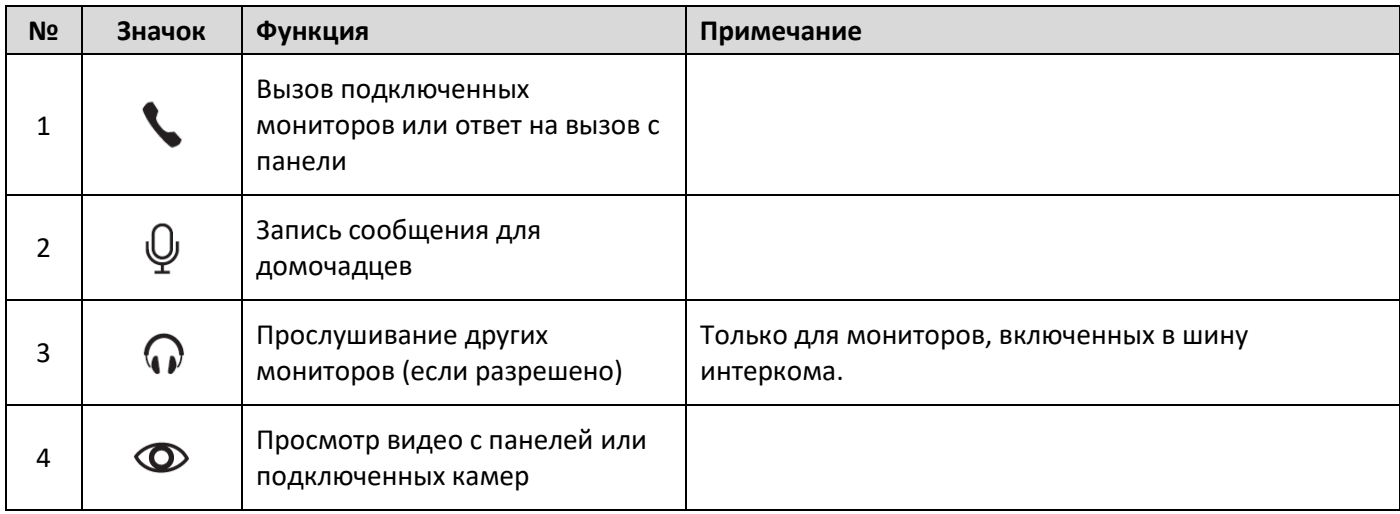

## **ACCURDTEC**

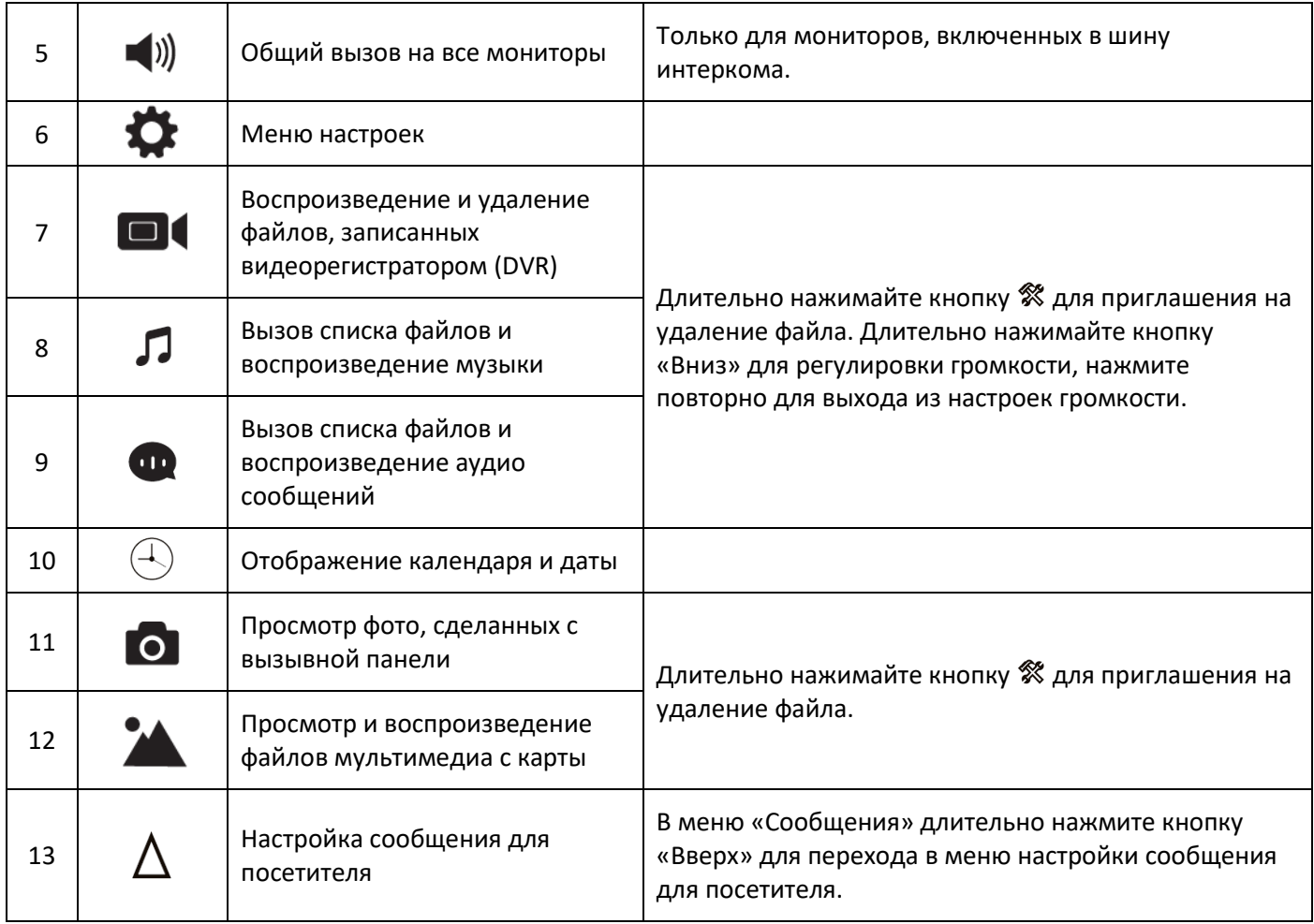

#### **Примечание:**

<span id="page-8-0"></span>**Для работы функций пунктов 2, 7, 8, 9, 11, 12, 13 необходима установка SD карты.**

## **9. Работа с пультом консьержа**

#### <span id="page-8-1"></span>**9.1 Ответ на входящий вызов и пересылка вызова**

Когда посетитель нажимает кнопку вызова консьержа, пульт консьержа немедленно выдает сигнал вызова и на экране отображается надпись «ВХОДЯЩИЙ ВЫЗОВ». Нажмите кнопку <sup>Дф</sup> или снимите трубку для разговора с посетителем. Монитор вернется в режим ожидания, если вы не ответите на вызов до окончания времени вызова. В режиме вызова или разговора вы можете нажать кнопку <del>- Ф</del> для открывания электрозамка. на экране отобразится надпись «открыт замок панели». При наличии другого вызова, полученного в ходе разговора, посетитель услышит голосовое сообщение о занятости линии и предложение набрать номер позднее.

#### **Примечание**:

Во время разговора, если длительно нажать кнопку  $\vec{u}$ , микрофон отключится и на экране появится сообщение об этом, повторное нажатие этой же кнопки включит микрофон.

#### <span id="page-8-2"></span>**9.2 Звонок в квартиру**

В режиме ожидания нажмите кнопку  $\vec{u}$  или снимите трубку, наберите номер квартиры и нажмите кнопку «#», нажмите кнопку  $\mathcal{P}$  или положите трубку для отмены вызова или окончания разговора.

## **ACCURDTEC**

#### <span id="page-9-0"></span>**9.3 Настройка громкости разговора, яркости, контраста, цвета и размера**

В режиме просмотра, разговора или интеркома, устанавливайте нужный уровень громкости кнопками «вверх» и «вниз». В режиме разговора, устанавливайте уровень громкости кнопками «вверх» и «вниз», нажимайте кнопку для выбора настроек яркости, контраста, цвета и размера. В нужном меню используйте кнопки «вверх» и «вниз» для подстройки выбранного параметра.

#### <span id="page-9-1"></span>**9.4 Запись аудио**

В главном меню выберите пункт  $\textcircled{\tiny{\textcircled{\tiny\textcirc}}}$ , нажмите кнопку  $\textcircled{\mathscr{R}}$  для записи аудио, нажмите кнопку  $\textcircled{\mathscr{R}}$  еще раз для окончания записи.

#### <span id="page-9-2"></span>**9.5 Просмотр изображения с вызывных панелей и видеокамер**

- 1. Если подключена только одна вызывная панель, нажмите кнопку  $\boxtimes$  для просмотра видео с панели, нажмите кнопку  $\boxtimes$  еще раз для перехода на другой канал видео (камеры).
- 2. Если в системе более 1 вызывной панели, нажмите кнопку  $\boxtimes$ , появится список адресов панелей, выберите нужную панель для просмотра. **Примечания**:
- 1. Адрес вызывной панели будет отображаться как «Unit No.xx 1<sup>st</sup> Apt.No.xxxx», например, «Unit No.09 1<sup>st</sup> Apt.No.0100».
- 2. Камеры можно просматривать, если разрешен порт 4, смотрите настройки порта в меню настроек.
- 3. При просмотре индивидуальной панели, нажатие кнопки  $\vec{\mathbb{Q}}^{\psi}$  или снятие трубки позволят разговаривать с человеком у вызывной панели, вы можете нажать кнопку  $\leftarrow \mathcal{P}$  для открывания электрозамка двери.
- 4. При просмотре видео или при ответе на вызов длительное нажатие кнопки  $\boxtimes$  позволяет переключать размер видео 16:9 или 4:3.

#### <span id="page-9-3"></span>**9.6 Фотографирование и запись видео вручную**

- 1. Фото вручную: в режиме вызова или просмотра нажимайте кнопку  $\mathcal X$  для фотографирования вручную. На экране будет отображаться сообщение о том, что фото сделано.
- 2. Автоматическое фотографирование: войдите в настройки и установите значение 01 для параметра «количество фото авто», фото будут выполняться и сохраняться автоматически, по нажатию кнопки вызова.
- 3. В режиме вызова или просмотра, длительно нажмите кнопку <sup>•</sup> для начала записи видео. Нажмите кнопку еще раз для окончания записи.

#### <span id="page-9-4"></span>**9.7 Функция «Не беспокоить»**

Включение и выключение режима «Не беспокоить» производится в меню настроек. Также, вы можете переключать режим «Не беспокоить» длительным нажатием кнопки «Вниз».

**Примечание:** *если режим «Не беспокоить» включен, сигнал вызова на мониторе не выдается при наличии любого вызова с панели, интеркома или общего вызова.*

#### **9.8 Сообщение для посетителя**

<span id="page-9-5"></span>Эта функция позволяет воспроизводить голосовое сообщение для посетителя, если никого нет дома. Вы должны включить ее в системных настройках. Когда посетитель нажмет кнопку вызова на панели и закончится сигнал вызова, будет воспроизведено голосовое сообщение: «Здравствуйте, никого нет дома в это время, оставьте сообщение после звукового сигнала». У посетителя будет 20 секунд для записи своего голосового сообщения.

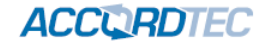

## **9.9 Системные настройки**

<span id="page-10-0"></span>В режиме ожидания нажмите кнопку  $\Re$  для входа в главное меню, выберите настройки -  $\Phi$  и нажмите кнопку для входа в меню настроек. Вид меню настроек приведен на рисунке ниже.

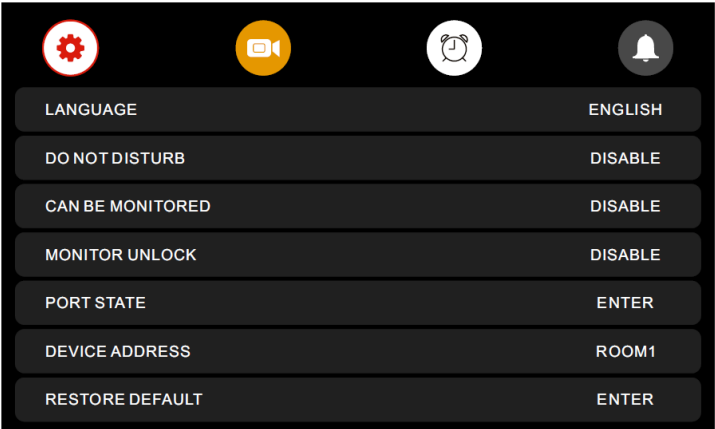

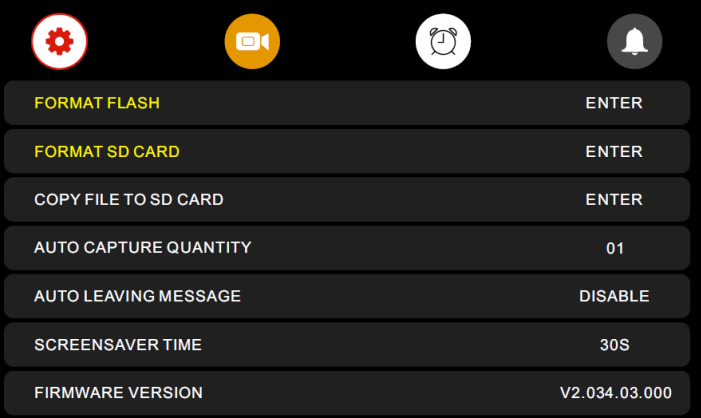

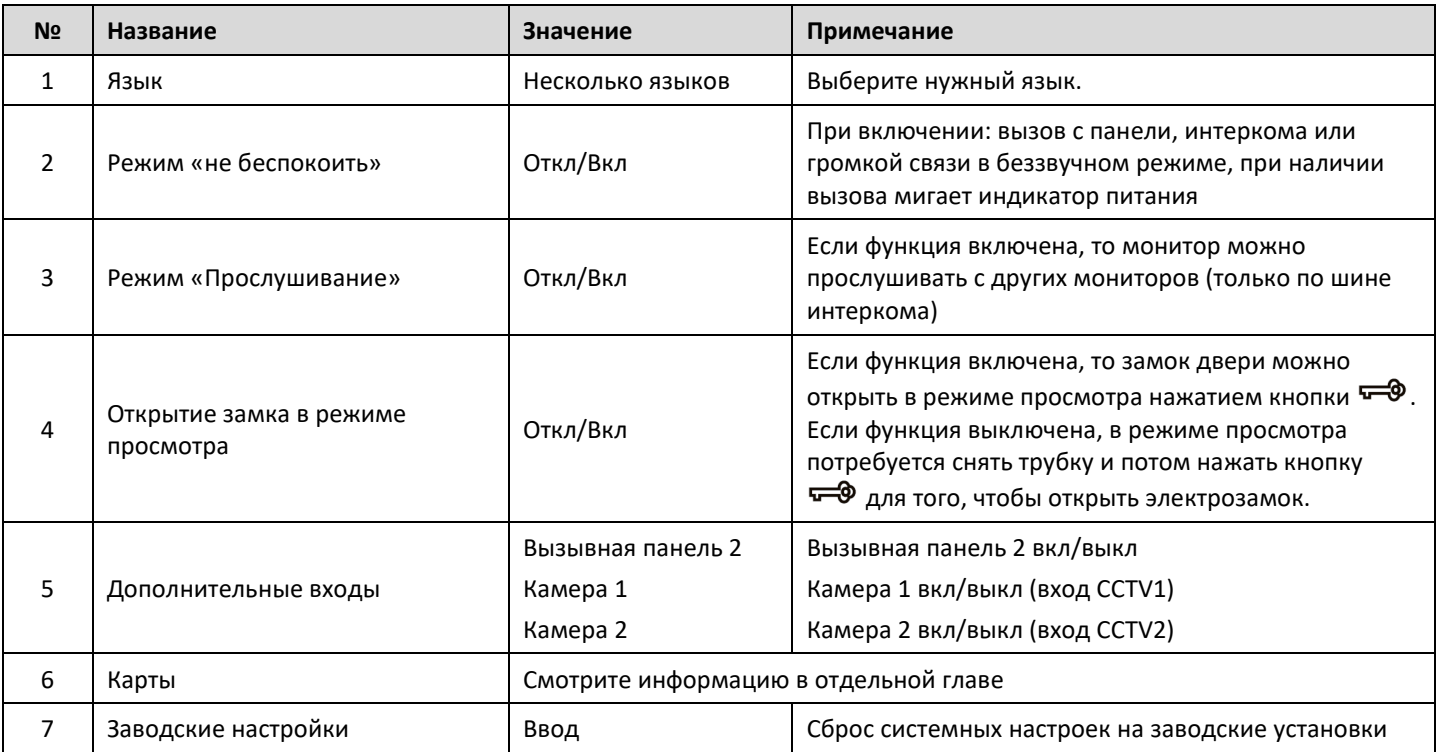

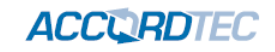

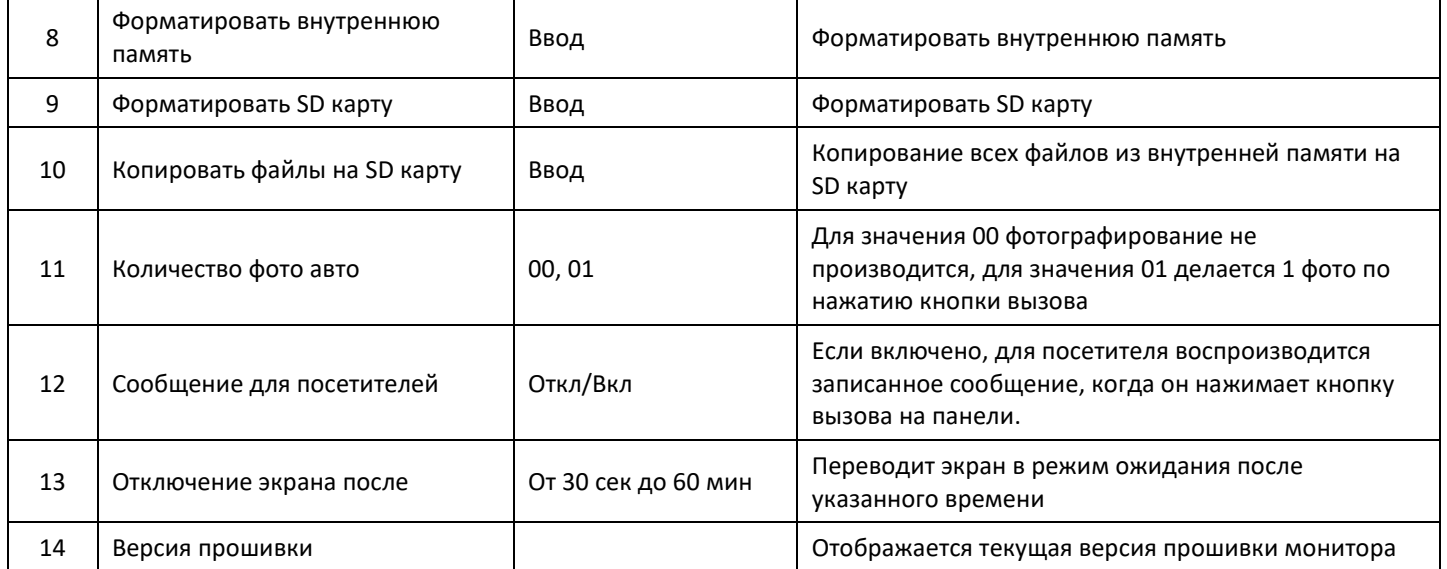

## <span id="page-11-0"></span>**9.10 Меню «Карты»**

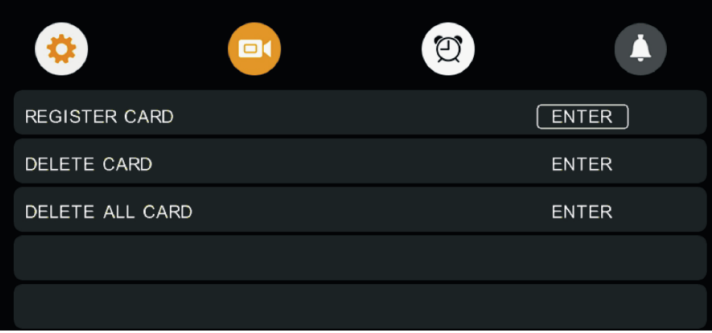

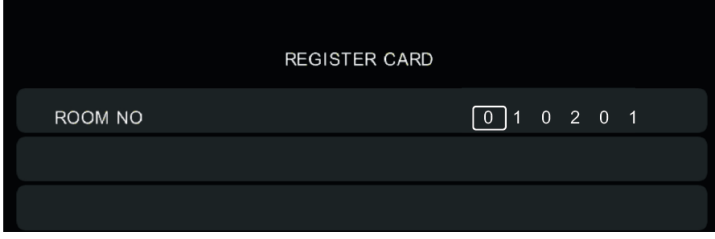

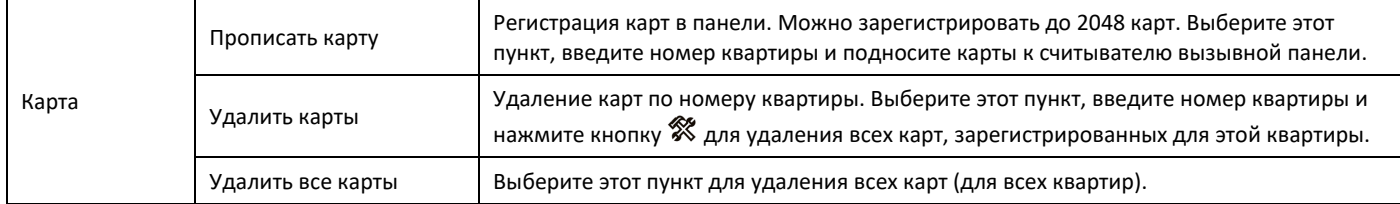

Пример номера квартиры:

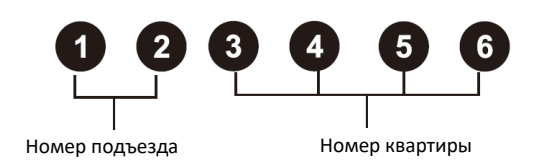

## **ACCURDTEC**

#### **9.11 Функция видеорегистратора (DVR)**

<span id="page-12-0"></span>В режиме ожидания нажмите кнопку  $\mathcal X$  для входа в главное меню, выберите пункт DVR и нажмите кнопку  $\mathcal X$ для входа в меню настроек DVR. Вид меню настроек DVR приведен на рисунке ниже.

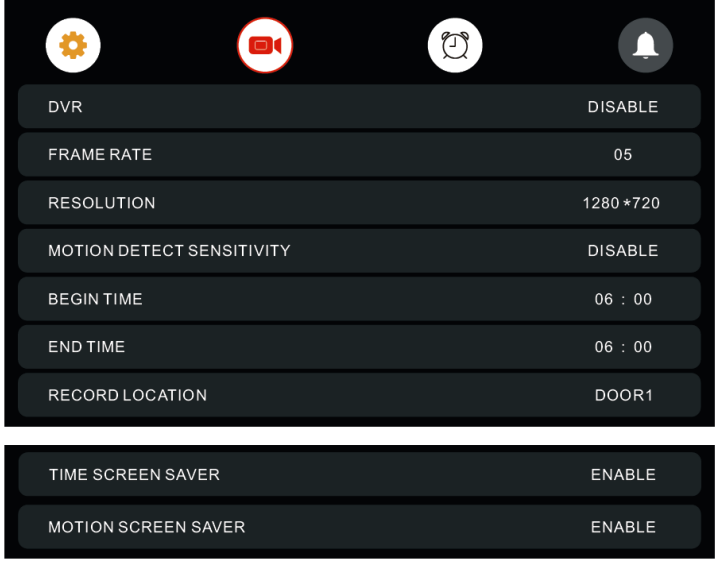

Функция автоматической записи по детектору движения: Включите пункт DVR. Вы можете реализовать запись от любого источника видео, подключенного к монитору. Вы можете задать интервал времени, когда будет производиться запись.

#### **Примечания:**

*Если детектор движения включен, система записывает файлы, длительностью 1 минута, по срабатыванию детектора. При определении постоянного движения, файлы (длительностью 1 минута) записываются один за другим.* 

*Функция видеорегистратора не может работать, если емкость SD карты менее 2 ГБ.*

*Чтобы функция видеорегистратора работала оптимально, используйте SD карту с емкостью не менее 8 ГБ.*

*Чтобы получить качественное видео, мы настоятельно рекомендуем устанавливать разрешающую способность записи не ниже 1280 х 720.*

*Если установлены одинаковые времена для начала и конца работы DVR, последний будет работать круглые сутки.*

#### **Параметры записи изображений и видео**

#### **Запись фото**

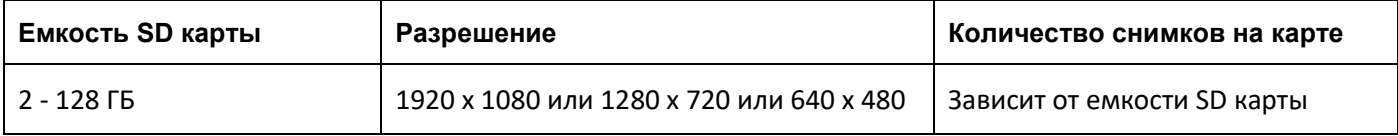

#### **Запись видео**

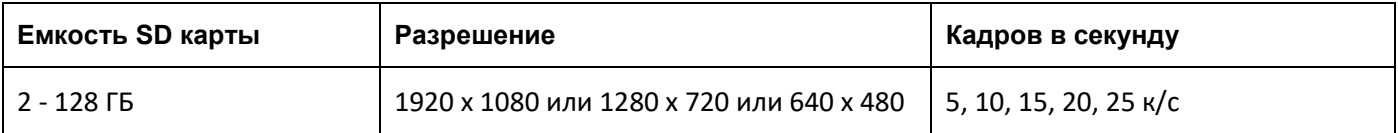

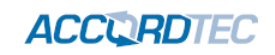

#### **Настройки видеорегистратора**

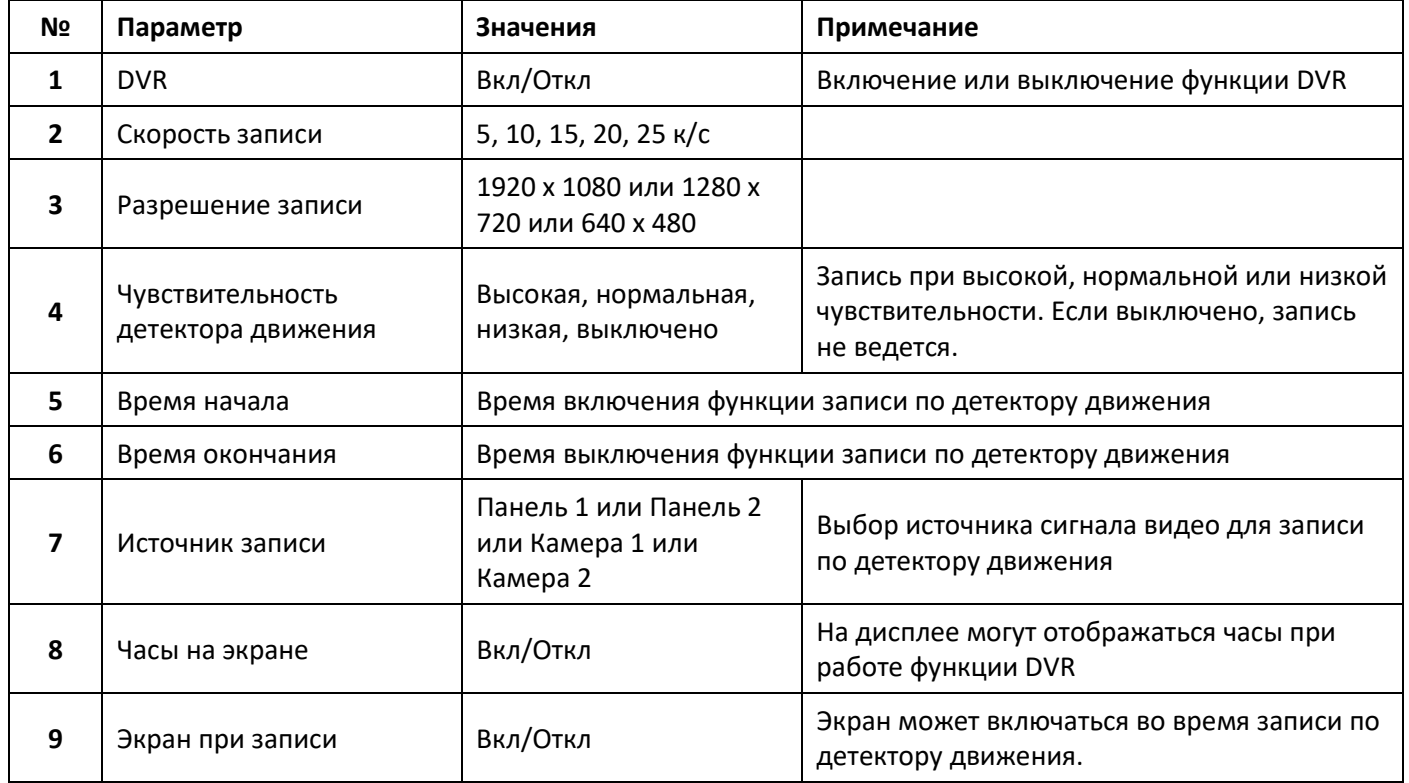

## <span id="page-13-0"></span>**9.12 Настройка будильников**

В режиме ожидания нажмите кнопку для входа в главное меню, выберите пункт ALARM и нажмите кнопку для входа в меню настроек будильников. Вид меню настроек будильников приведен на рисунке ниже.

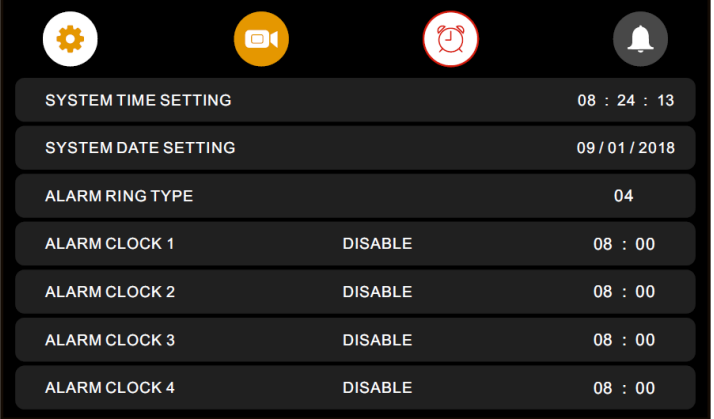

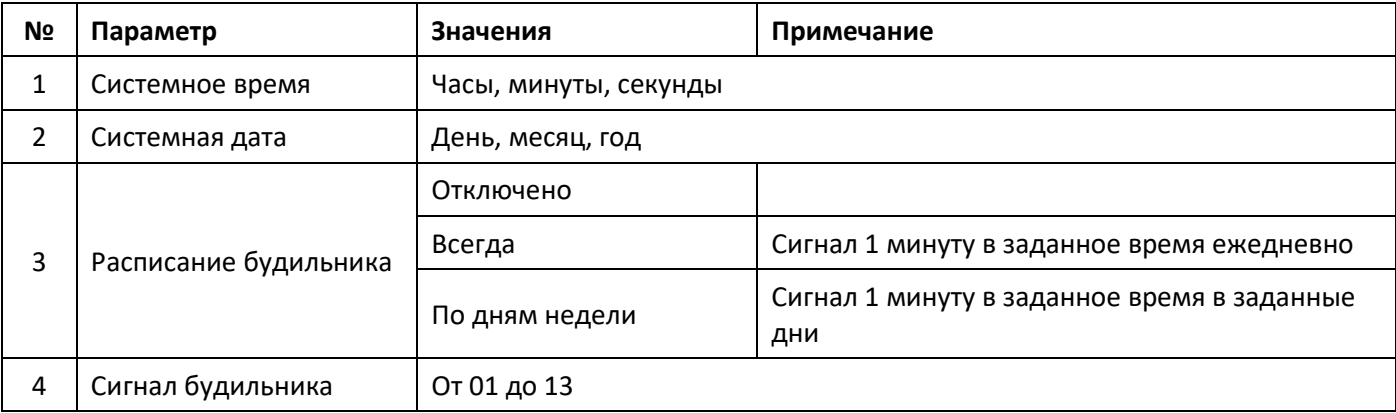

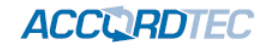

#### **9.13 Настройка вызовов**

<span id="page-14-0"></span>В режиме ожидания нажмите кнопку <sup>•</sup> для входа в главное меню, выберите пункт CHIME SETTING и нажмите кнопку для входа в меню настроек вызовов. Вид меню настроек вызовов приведен на рисунке ниже.

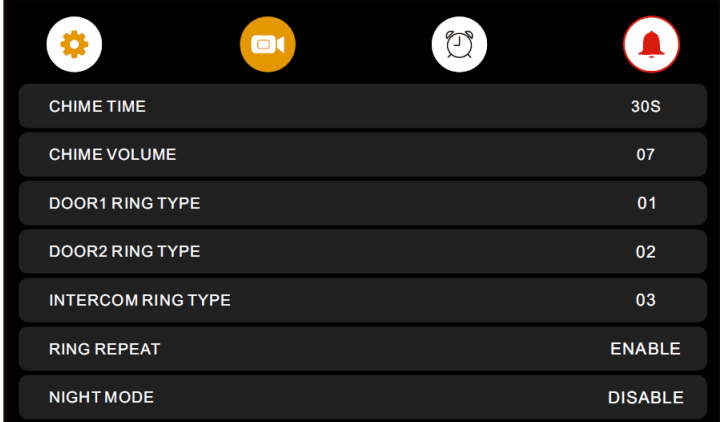

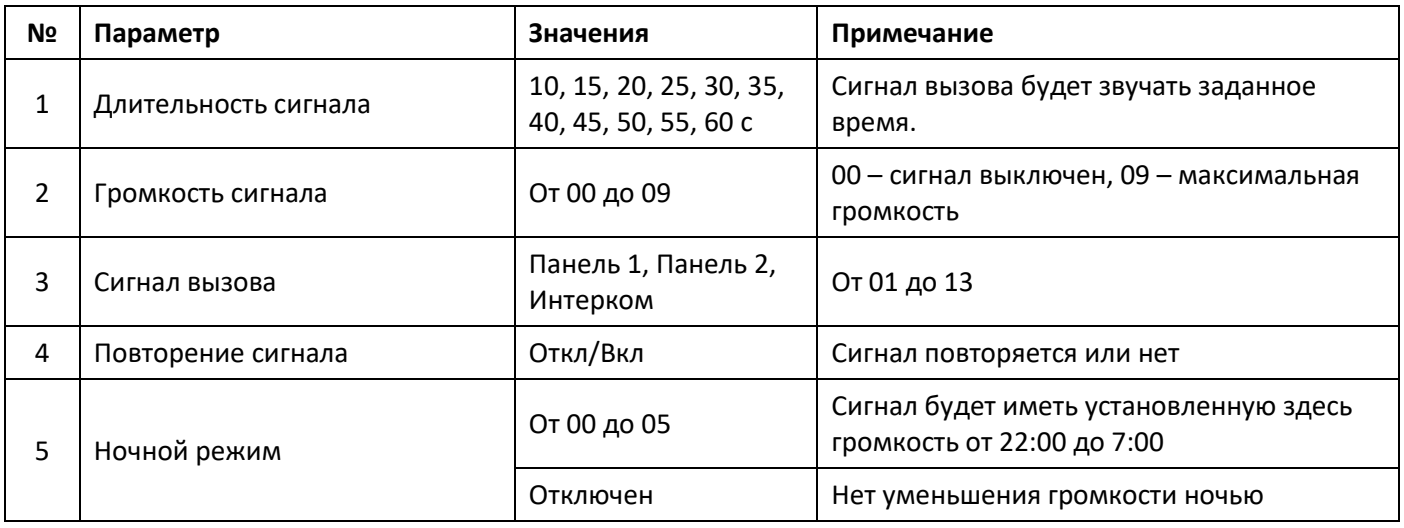

## <span id="page-14-1"></span>**10. Сведения о сертификации**

Изделие соответствует требованиям технических регламентов Таможенного союза ТР ТС 020/2011 и TP TC 004/2011

### <span id="page-14-2"></span>**11. Правила хранения и транспортировки**

Хранение изделия в потребительской таре должно соответствовать условиям хранения 1 по ГОСТ. В помещениях для хранения изделия не должно быть паров кислот, щёлочи, агрессивных газов и других вредных примесей, вызывающих коррозию. Устройства в транспортной таре перевозятся любым видом крытых транспортных средств (в железнодорожных вагонах, закрытых автомашинах, трюмах и отсеках судов, герметизированных отапливаемых отсеках самолетов и т.д.) в соответствии с требованиями действующих нормативных документов.

## <span id="page-14-3"></span>**12. Утилизация**

Изделие утилизировать как бытовую технику без принятия специальных мер защиты окружающей среды.

Поставщик систем безопасности TELECAMERA.RU

## **ACCURDTEC**

**Содержание драгоценных материалов**: не требует учёта при хранении, списании и утилизации.

<span id="page-15-0"></span>**Производство: Китай**

## **13. Техническое обслуживание**

Техническое обслуживание изделия должно проводиться не реже одного раза в год электромонтерами, имеющими группу по электробезопасности не ниже 3.

Ежегодные работы по техническому обслуживанию включают:

а) проверку работоспособности изделия, согласно инструкции по монтажу;

б) проверку целостности корпуса изделия, надёжности креплений, контактных соединений;

<span id="page-15-1"></span>в) очистку корпуса изделия от пыли и грязи.

## **14. Гарантийные обязательства и техническая поддержка**

Изготовитель гарантирует соответствие изделия требованиям эксплуатационной документации при соблюдении потребителем правил транспортирования, хранения, монтажа и эксплуатации. Средний срок службы изделия – не менее 5 лет.

Предприятие-изготовитель гарантирует работу изделия в течение 38 месяцев с момента продажи.

При отсутствии документа, подтверждающего факт приобретения, гарантийный срок исчисляется от даты производства.

Гарантийные обязательства считаются недействительными, если причиной выхода изделия из строя явились: механическое повреждение корпуса; электрический пробой входного/выходного каскада; ошибка при установке.

В случае появления неисправности или некорректной работы изделия свяжитесь с нашей службой техподдержки по телефонам 8(495)-223-01-00, 8(800)7700415 или по электронной почте support@accordsb.ru .

Сервисный отдел компании АккордТек находится по адресу: 127410, г. Москва, Алтуфьевское шоссе, дом 41А, стр. 2, пом.22.

Производитель не гарантирует, что изделие будут работать должным образом с оборудованием других производителей, и не дает гарантий и представлений, подразумеваемых или выраженных, относительно качества, рабочих характеристик, или работоспособности изделия при использовании его для целей, не предусмотренных производителем. Производитель старался сделать этот документ наиболее точным и полным, и, тем не менее, он отказывается от ответственности за любые опечатки или пропуски, которые, возможно, произошли. Информация в любой части данного документа изменяется без предварительного уведомления. Производитель не берет на себя никакой ответственности за любые неточности, которые могут содержаться в этом документе и не берет на себя ответственности и не гарантирует выпуска обновлений или сохранения без изменений, какой либо информации в настоящем документе, и оставляет за собой право производить изменения в этом документе и/или в изделиях, описанных в данном документе, в любое время без уведомления. При обнаружении ошибок, опечаток или неточностей в данном документе, пожалуйста, сообщите об этом в службу технической поддержки.